**UNIVERSIDADE FEDERAL DA FRONTEIRA SUL – UFFS SECRETARIA ESPECIAL DE TECNOLOGIA E INFORMAÇÃO – SETI DEPARTAMENTO DE GESTÃO DOCUMENTAL – DGDOC SERVIÇO DE ARQUIVO INTERMEDIÁRIO – SEAI SERVIÇO DE ARQUIVO PERMANENTE – SEAP** 

## **PROCEDIMENTOS PARA ELABORAÇÃO DE RELAÇÃO DE RECOLHIMENTO DE DOCUMENTOS DE GUARDA PERMANENTE PARA O ARQUIVO DA REITORIA E CAMPUS CHAPECÓ NO MÓDULO PROTOCOLO: MESA VIRTUAL**

**Dezembro 2023 Versão 4**

## **Recolhimento de Documentos ao Serviço de Arquivo Permanente (SEAP)**

As unidades administrativas e acadêmicas da Reitoria e do Campus Chapecó, efetivam o encaminhamento de documentos de guarda permanente ao SEAP por meio do Módulo Protocolo: Mesa Virtual do SIPAC. Para esta atividade, encontra-se disponível no sistema, o modelo de **Relação de Recolhimento de Documentos ao Arquivo**.

Para o cadastro da Relação de Recolhimento de Documentos, seguir as orientações contidas nas figuras a seguir.

Na aba "Documentos – Cadastrar Documento", preencher os dados do documento, selecionar a forma do documento (escrever documento) e clicar em carregar modelo. Editar o modelo inserindo as informações referentes aos documentos a serem recolhidos.

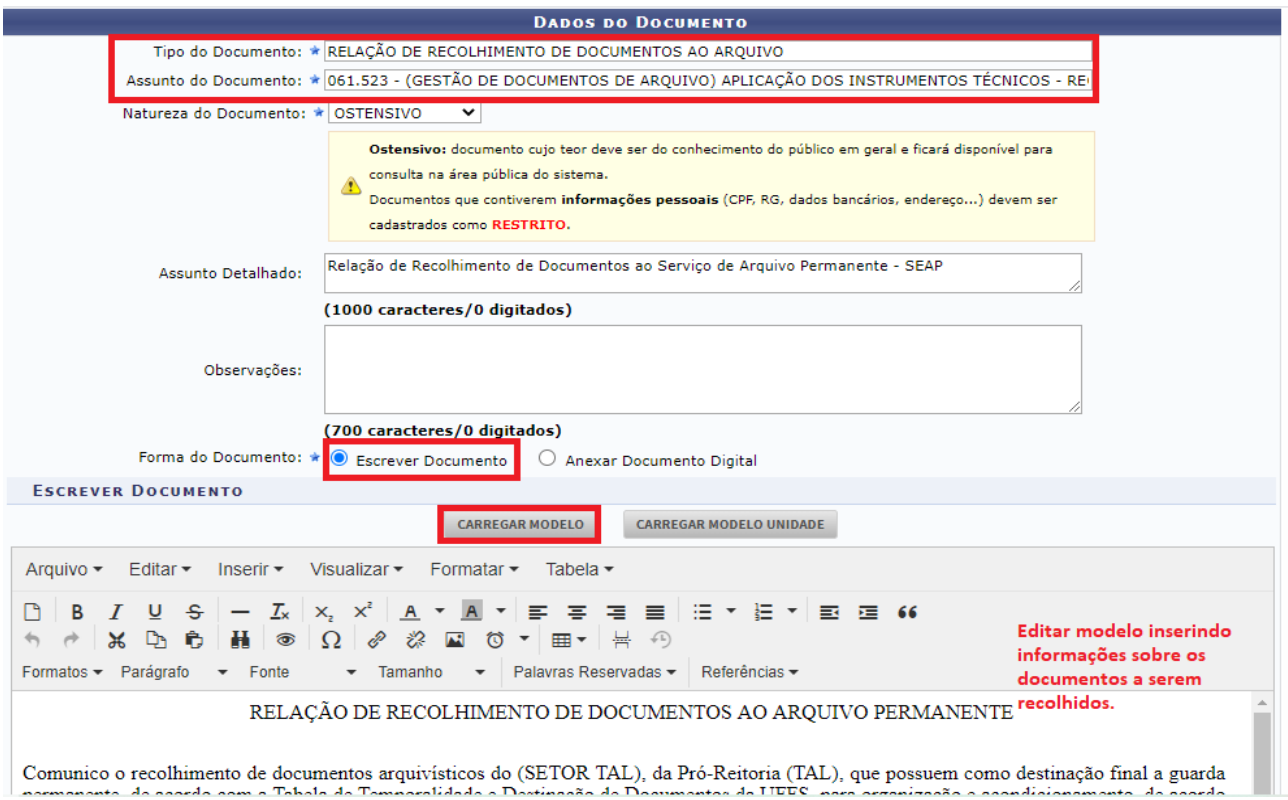

**Figura 1 –** Cadastro da Relação de Recolhimento de Documentos ao Arquivo Permanente

No modelo de Relação de Recolhimento de Documentos ao Arquivo, a unidade responsável pelo envio da documentação ao SEAP deverá preencher as informações sobre a unidade no texto já disponível (SETOR TAL, PRÓ-REITORIA TAL).

No quadro onde são solicitadas as informações sobre o acervo a ser recolhido, no campo "Classes ou tipos documentais", informar o Código de Classificação ou os nomes dos tipos documentais, como Ofício, Requerimento, Processo, Folhas de frequência etc.

No campo "Invólucro/Suporte", informar o material utilizado para acondicionar os documentos. Geralmente é caixa-arquivo, mas podem estar acondicionados em pastas, envelopes etc.

No campo "Quantidade", deve ser informado o número total de invólucros (Caixa, pasta, envelope) reunidos para envio da documentação ao Arquivo.

No campo "Datas Abrangentes", deve ser informado o ano inicial em que a documentação começou a ser reunida, até o ano final em que foi acumulada (Ex: 2010-2015).

O campo "Observações", deverá ser preenchido apenas se a Unidade tiver informações relevantes que complementem informações não previstas nos demais campos. Na imagem a seguir, é possível visualizar um exemplo de Relação de Recolhimento de Documentos ao Arquivo.

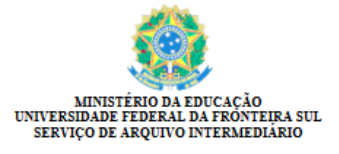

RELAÇÃO DE RECOLHIMENTO DE DOCUMENTOS AO ARQUIVO Nº 1/2023 - SEAI (10.53.04.01) N° do Protocolo: 23205.035497/2023-81

Chapecó-SC, 13 de dezembro de 2023.

RELAÇÃO DE RECOLHIMENTO DE DOCUMENTOS AO ARQUIVO PERMANENTE

Comunico o recolhimento de documentos arquivísticos do Serviço de Arquivo Intermediário, do Departamento de Gestão Documental, que possuem como destinação final a guarda permanente, de acordo com a Tabela de Temporalidade e Destinação de Documentos da UFFS, para organização e acondicionamento, de acordo com o Quadro de Arranjo de Documentos da UFFS, para guarda definitiva no Arquivo Permanente da Reitoria e Campus Chapecó.

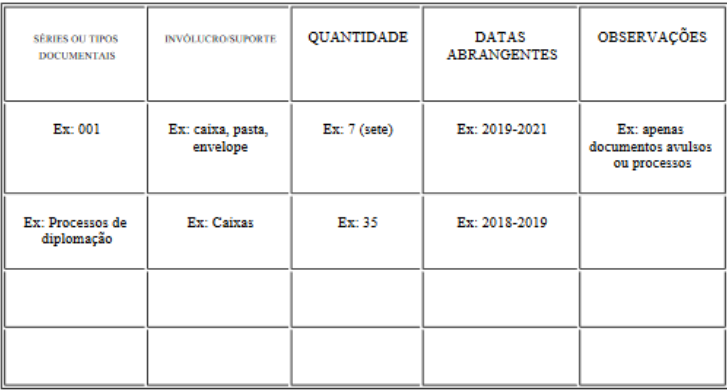

DANIELE RAMOS ZIMMERMANN Chefe do Serviço de Arquivo Intermediário

Na etapa seguinte, após a assinatura do documento, são requisitados os dados do arquivo a ser anexado. Nesta tela, se, junto aos documentos que estiverem sendo recolhidos houver também processos administrativos do SGPD, ou se a transferência for somente de processos administrativos do SGPD, a Unidade deverá anexar neste momento uma listagem em PDF, relacionando os números dos processos que estão sendo recolhidos. Anexar o arquivo e clicar em Continuar.

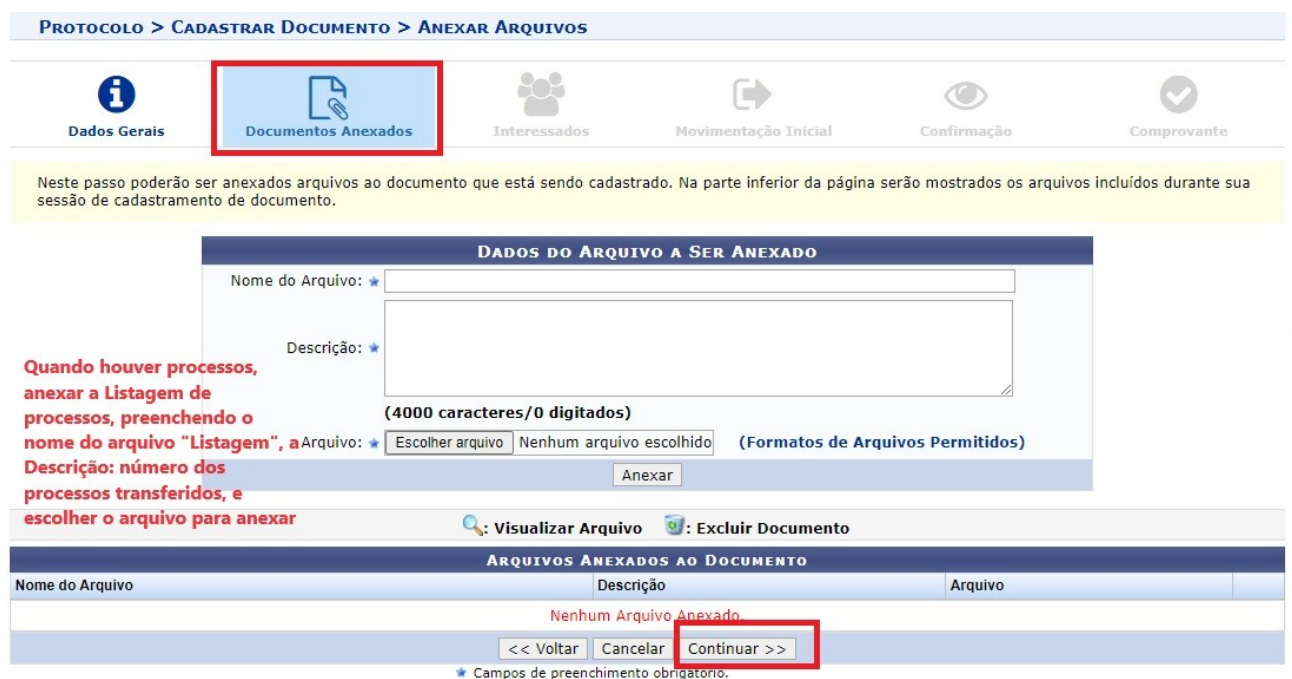

**Figura 3** – Anexação do Arquivo da Listagem com números dos processos à Relação de Recolhimento de Documentos

No entanto, se a Relação de Recolhimento de Documentos ao Arquivo, não possuir anexos, não é necessário o preenchimento desses campos. Nesse caso, clicar em continuar.

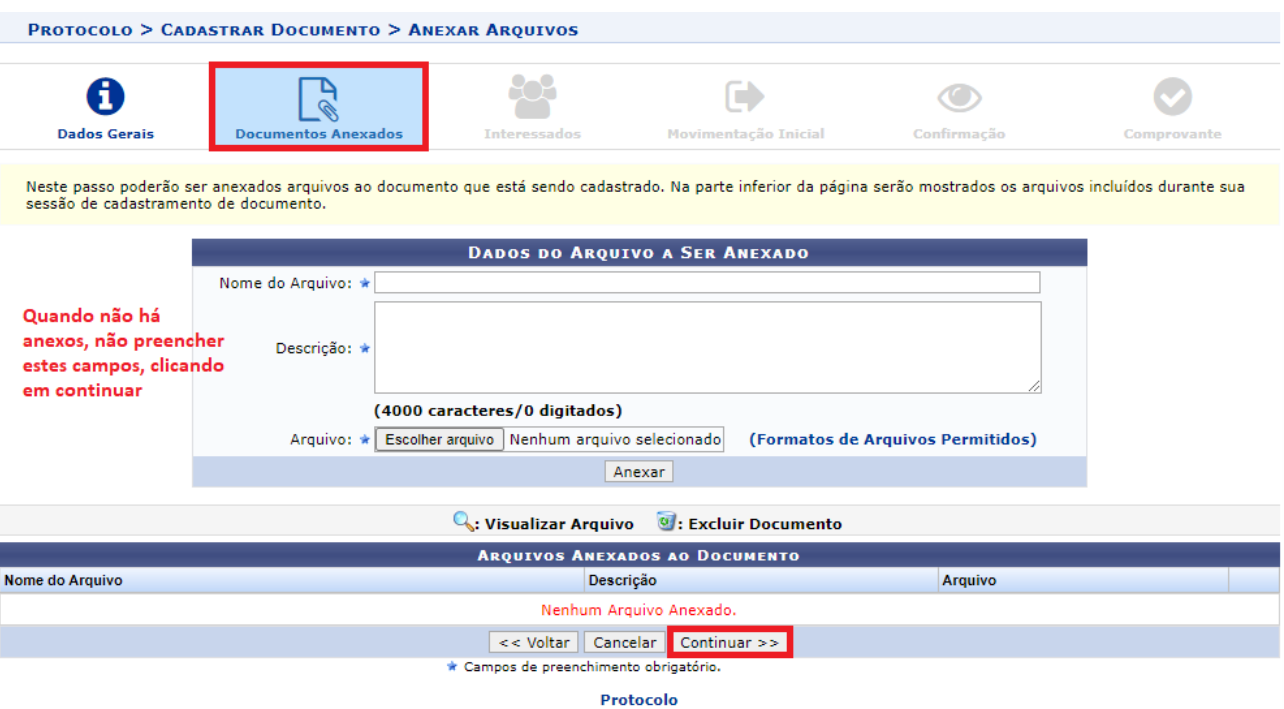

**Figura 4 –** Não constando anexos, pode-se avançar sem o preenchimento desta aba

Na sequência, informar o interessado. Selecionar a unidade interessada no recolhimento dos documentos. No caso, a unidade que está encaminhando a Relação de Recolhimento, e em seguida clicar em Inserir, e na sequência em Continuar.

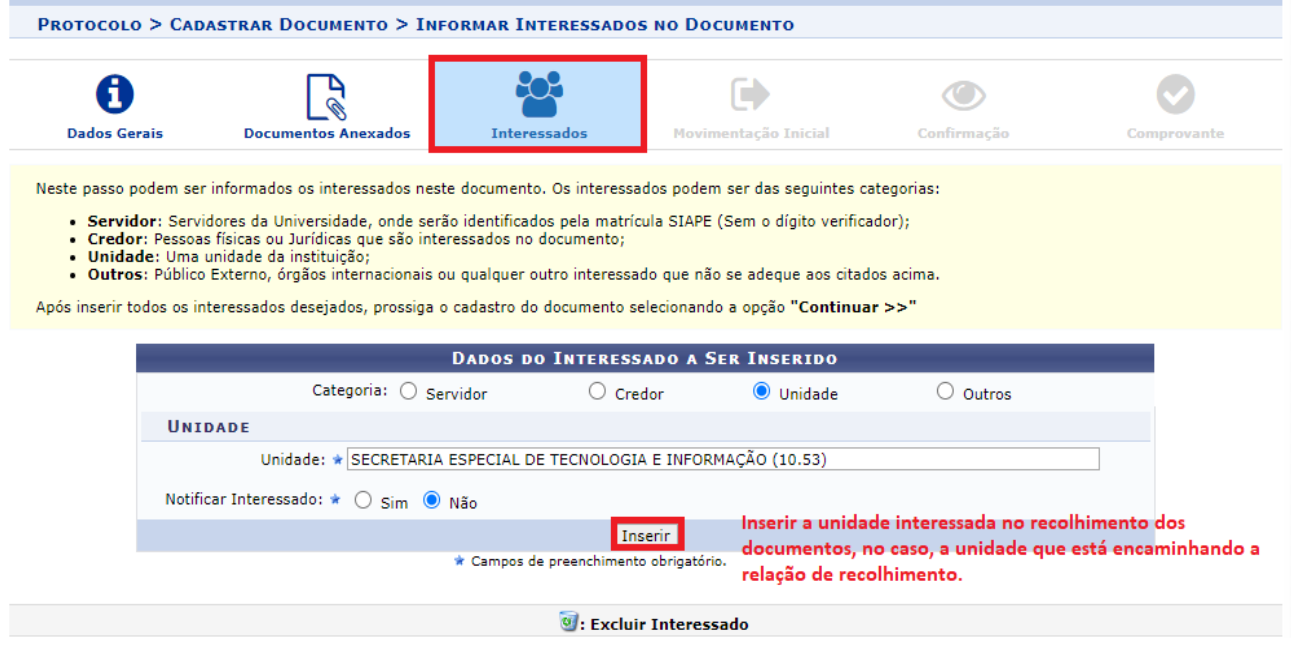

**Figura 5** – Inserção da unidade interessada no recolhimento de documentos ao Serviço de Arquivo Permanente (SEAP)

Na etapa seguinte, deve ser registrada a movimentação inicial, selecionando a Unidade de Destino do documento. Em "Origem Interna", o sistema já traz selecionada a opção "Própria

Unidade", que é a unidade que está cadastrando a Relação, então não é necessário desmarcar essa opção, somente deve ser selecionada a "Unidade de Destino", que é o Serviço de Arquivo Permanente. Esta Unidade é localizada acessando: Universidade Federal da Fronteira Sul>Secretaria Especial de Tecnologia e Informação>Departamento de Gestão Documental>Serviço de Arquivo Permanente. Na sequência clicar em Continuar.

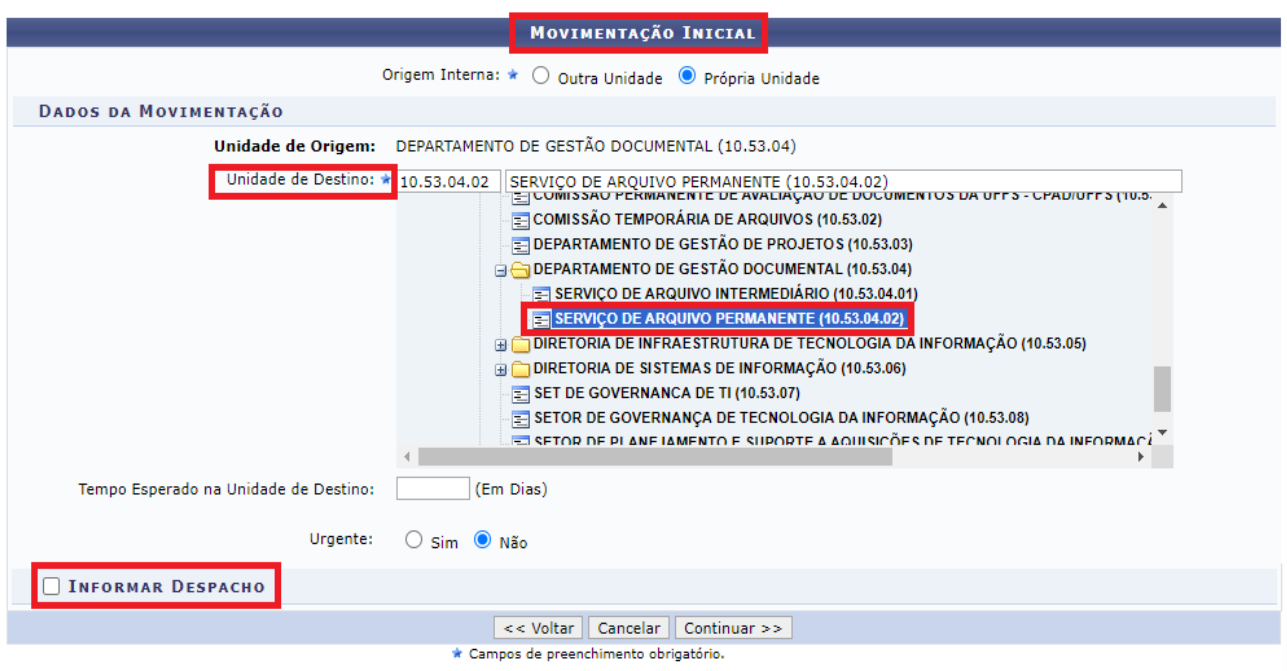

**Figura 6** – Unidade de destino da Relação de Recolhimento de Documentos é o Serviço de Arquivo Permanente (SEAP)

Nas etapas finais, o sistema exibirá uma tela solicitando a conferência de todos os dados do documento antes de confirmar o cadastro. Após a conferência dos dados, clicar em Confirmar.

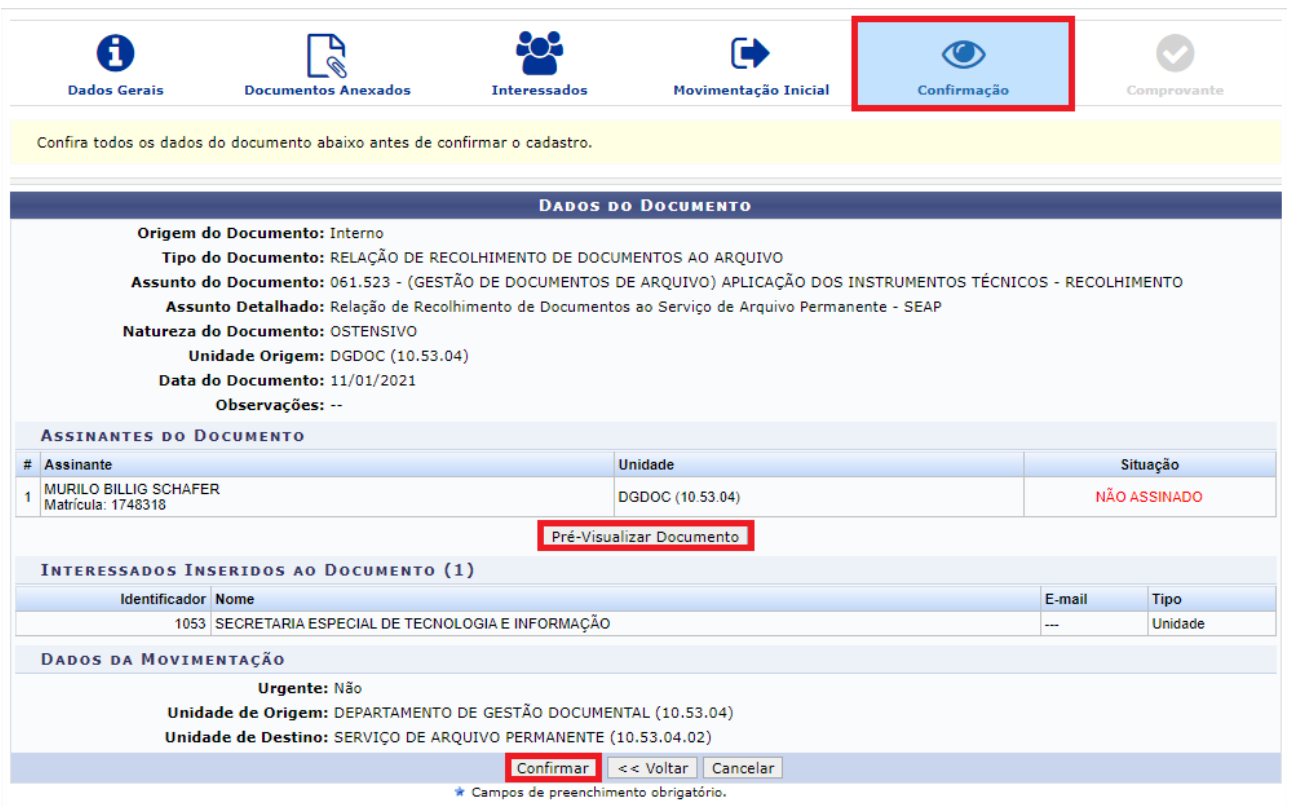

**Figura 7** – Confirmação do cadastro e encaminhamento da Relação de Recolhimento de Documentos ao SEAP

O cadastro estará finalizado com a exibição do comprovante, que indica que o documento eletrônico foi cadastro com sucesso.

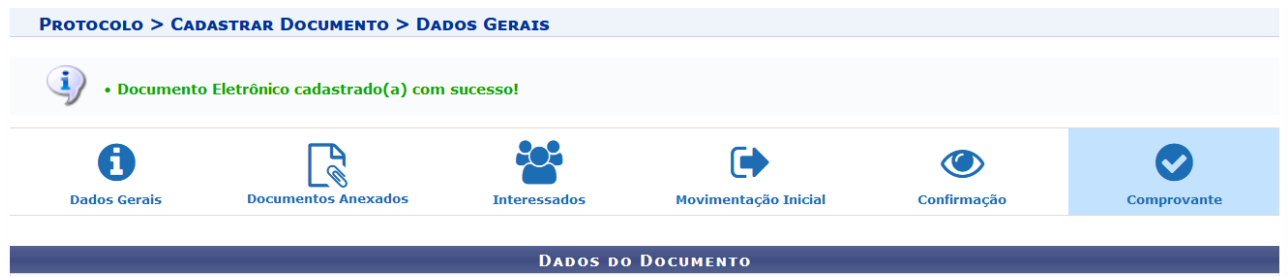

**Figura 8** – Exibição do Comprovante do cadastro da Relação de Recolhimento de Documentos ao SEAP

**Departamento de Gestão Documental – DGDOC**

[seti.dgdoc@uffs.edu.br](mailto:seti.dgdoc@uffs.edu.br)

## **Serviço de Arquivo Intermediário – SEAI**

[arquivointermediario@uffs.edu.br](mailto:arquivointermediario@uffs.edu.br)

## **Serviço de Arquivo Permanente – SEAP**

[arquivopermanente@uffs.edu.br](mailto:arquivopermanente@uffs.edu.br)

Os modelos de documentos e demais instrumentos citados neste manual encontram-se disponibilizados nas seções da página do Departamento de Gestão Documental no site da UFFS: - Acesso Fácil – Gestão Documental, ou:

- Institucional – Secretarias – Especial de Tecnologia e Informação – Gestão Documental